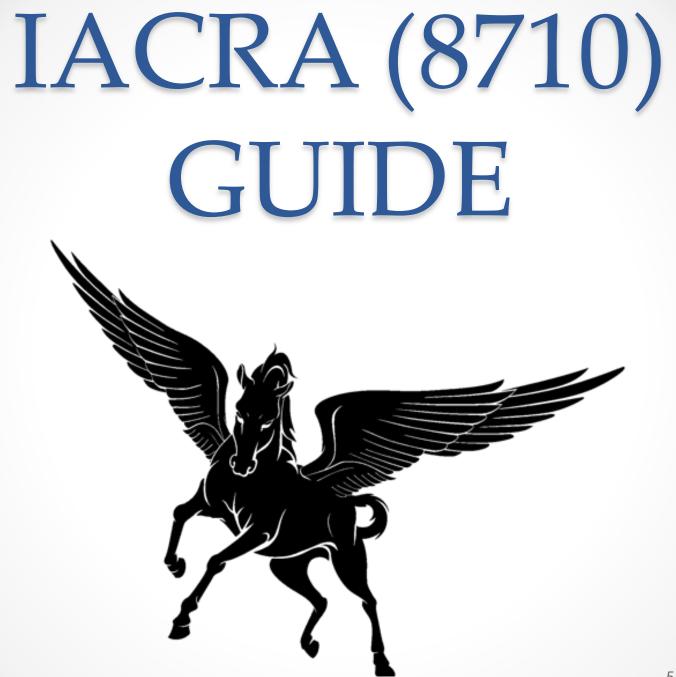

### Website

- Link to IACRA
- Log in using your username and password
- You may need to retrieve your username using either
  - o FTN
  - Certificate Number
  - o Email
- If you have never logged in you need to select "Register"
  - It may prompt you that a username already exists in which you need to use the recovery method above
- Call the Service Desk if issues continue
  - o **877-287-673**1

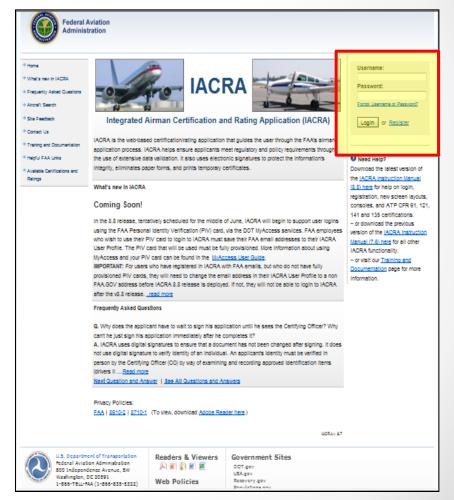

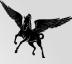

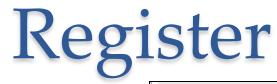

- Select "Applicant"
- Enter applicable informatio

| 🖉 Applicant                                                                                                    |                                                        |  |
|----------------------------------------------------------------------------------------------------|--------------------------------------------------------|--|
| Instructors                                                                                                    |                                                        |  |
| Air Carrier Flight Instructor                                                                                                    | - (CFR 121, 135)                                       |  |
| Chief / Assistant Chief Flig (Instructor for CFR 121, 135)                                                                                                  | - (CFR 141)                                            |  |
| 142 Recommending Instructor                                                                                                    | - (CFR 142)                                            |  |
|                                                                                                    |                                                        |  |
| Recommending Instructor                                                                                                    | - (CFR 61, 65, 141)                                    |  |
| Certifying Officers                                                                                                    |                                                        |  |
| Certifying Officers                                                                                                    | - (CFR 121, 135)                                       |  |
| Certifying Officers<br>Aircrew Program Designee<br>Airman Certification Representative                                                                      | - (CFR 121, 135)<br>- (CFR 141)                        |  |
| Certifying Officers  Aircrew Program Designee Airman Certification Representative Airman Certification Representative (FIRC only)                           | - (CFR 121, 135)<br>- (CFR 141)<br>- (FIRC)            |  |
| Certifying Officers  Aircrew Program Designee Airman Certification Representative Airman Certification Representative (FIRC only) Aviation Safety Inspector | - (CFR 121, 135)<br>- (CFR 141)                        |  |
| Certifying Officers  Aircrew Program Designee Airman Certification Representative Airman Certification Representative (FIRC only)                           | - (CFR 121, 135)<br>- (CFR 141)<br>- (FIRC)<br>- (FAA) |  |

School Administrator

- (CFR 141, 142, 121, 135)

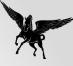

# Register (Cont'd)

- Fill out all the applicable fields
- Use your Pilot's License to fill out the Certificate Information
- Create a username and password
- Select Register
- If it states that there is already an account with your certificate number go back to the homepage and select the "Forgot Username or Password"
- Write down your username, password, and FTN for future use

| Federal A<br>Administr        |                         |                               |                          |
|-------------------------------|-------------------------|-------------------------------|--------------------------|
| → Home                        | IACRA - User Pro        | ofile Information             |                          |
| → What's new in IACRA         | Certificate Information | ation                         |                          |
| Frequently Asked<br>Questions | Airman Certificate Num  | ber                           | 0                        |
| → Aircraft Search             |                         |                               |                          |
| → Site Feedback               | Date of Issuance        | mm/dd/yyyy                    |                          |
| → Contact Us                  |                         |                               |                          |
| Training and Documentation    | Personal Informati      | on                            |                          |
| Helpful FAA Links             | Please Note: The tot    | al length of your first and r | niddle names must be les |
| Available Certifications and  | First Name              |                               | 🕜 🔲 No First Name        |
| Ratings                       | Middle Name             |                               | 🗿 🔲 No Middle Name       |
|                               | Last Name               |                               |                          |
|                               | Name Suffix             | •                             |                          |
|                               | SSN                     | Social Security Number        | 0                        |
|                               |                         | O None                        |                          |
|                               |                         | 🔘 Do Not Use                  |                          |
|                               | Date of Birth           | mm/dd/yyyy                    |                          |

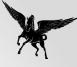

### **Role Selection**

#### Select "Accept TOS as APPLICANT"

ACRA - Terms of Service & Role Selection

#### Terms of Service (TOS)

You are accessing a U.S. Government information system, which includes (1) this computer, (2) this computer network, (3) all computers connected to this network, and (4) all devices and storage media attached to this network or to a computer on this network. This information system is provided for U.S. Government-authorized use only.

Unauthorized or improper use of this system may result in disciplinary action, as well as civil and criminal penalties.

By using this information system, you understand and consent to the following:

- You have no reasonable expectation of privacy regarding any communications or information transiting or stored on this information system. At any time, the government may for any law ful government purpose monitor, intercept, search, and seize any communication or information transiting or stored on this information system.
- Any communications or information transiting or stored on this information system may be disclosed or used for any law ful government purpose.

Clicking an 'Accept TOS' button below signifies your agreement to the TOS and selects that role

I agree to the Terms of Service & select:

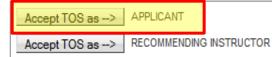

Do NOT accept Terms of Service

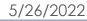

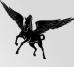

## Applicant Console

- Past applications (8710s) will appear hear
- If this is the first time starting your application select "Start New Application"
- This is where you will see your application if you get timed out
  - Select "Continue" in the drop down and "Go"
  - If you create multiple applications on the same day the most recent will have the highest application number (left side)

| ACRA Home » Console |
|---------------------|
|                     |

IACRA - Applicant Console

Start New Application

Start New Application

Your Existing Applications

|                                                                                           | Application                                                                     | Start Date | Certificate Type                                     | Status                  | Available A   | lctions |   |
|-------------------------------------------------------------------------------------------|---------------------------------------------------------------------------------|------------|------------------------------------------------------|-------------------------|---------------|---------|---|
|                                                                                           | 120177 B/28/2007 Commercial Pilot > Standard > CFR 61 > Added Cat/Class Started |            | Continue 👿 Go                                        |                         |               |         |   |
| 113246 07/27/2007 Commercial Pilot > Standard > CFR 61 > Original Received By Registry    |                                                                                 | · · ·      | View/Print 🗸 Go                                      |                         |               |         |   |
| 113215 17/28/2007 Commercial Pilot > Standard > CFR 61 > Original Signed by RI View/Print |                                                                                 | t 🖌 Go     |                                                      |                         |               |         |   |
| ,                                                                                         | 112965                                                                          | 7/28/2007  | Commercial Pilot > Standard > CFR 61 > Original      | Started                 | Continue      | Go      |   |
|                                                                                           | 101556 (                                                                        | 5/31/2007  | Private Pilot > Standard > CFR 61 > Added Instrument | Received By<br>Registry | View/Prin     | it 💌 Go |   |
| ļ                                                                                         | <u>123</u>                                                                      |            |                                                      |                         |               |         |   |
| A                                                                                         | irman Infor                                                                     | mation     |                                                      |                         |               |         |   |
| [                                                                                         | Airman Certific                                                                 | ate Airman | Certificate Rating                                   |                         |               |         |   |
|                                                                                           | Certificate                                                                     | Number     | Certificate Type                                     | Issu                    | ed            | Expires |   |
|                                                                                           | 3189831 FLIGHT INSTRUCTOR                                                       |            | 10/22/2013                                           |                         | 13 11/30/2015 |         |   |
|                                                                                           | 3189831                                                                         |            | AIRLINE TRANSPORT PILOT                              | 02/0                    | )2/2014       |         |   |
| Ļ                                                                                         |                                                                                 |            |                                                      |                         |               |         | _ |

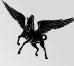

## Start Application

)/\{

- Select Start New Application
- Application Type
- Pilot Certifications
   Commercial or Private
- Standard
- CFR 61 (Completion of Required Test)
- Added Category/Class
- Click "Start Application" at bottom of page

| User Information                                             | IACRA - Start Application                           |                    |
|--------------------------------------------------------------|-----------------------------------------------------|--------------------|
| TN: <u>Logout</u><br>Jser:                                   | ••                                                  |                    |
| Role:                                                        | 1) Application Type                                 |                    |
| Applicant Options                                            | Pilot v                                             |                    |
| → Console                                                    |                                                     |                    |
| Start New                                                    | 2) Certifications                                   | (Hide Details) 🛛 😵 |
| Application                                                  | Pilot Certifications                                |                    |
| → User Profile                                               | - Airline Transport Pilot                           |                    |
| → Add Role                                                   | Commercial Pilot                                    |                    |
|                                                              | - <u>Standard</u>                                   |                    |
| → Change Role                                                | - CFR 61 (Completion of Required                    | Test)              |
| → Remove Role                                                | - Original Issuance                                 |                    |
| → Edit Preferences                                           | Added Category/Class                                |                    |
| → Change Password                                            | Added Type Rating                                   |                    |
| Information & Help                                           | - Added Instrument Rating                           |                    |
| → Home                                                       | - Second In Command                                 |                    |
| → What's new in IACRA                                        | <ul> <li>Vintage Aircraft Authorization</li> </ul>  | <u>l</u>           |
| → Frequently Asked                                           | CFR 141 (Graduate of Approved)                      | Course)            |
| Questions                                                    | - CFR 142 (Graduate of Approved                     | Course)            |
| → Aircraft Search                                            | - CFR 121 (Graduate of Approved                     | Course)            |
| → Site Feedback                                              | - CFR 135 (Training Program)                        |                    |
| → Contact Us                                                 | - Military Competency                               |                    |
| → Training and                                               | - Foreign-Based. (Use 'Private Pilot Foreign-Based) | oreign Based')     |
| Documentation                                                | - Private Pilot                                     |                    |
| → Helpful FAA Links                                          | - Recreational Pilot                                |                    |
| <ul> <li>Available Certifications<br/>and Ratings</li> </ul> | <u>Sport Pilot</u>                                  |                    |
| → Current Registry                                           | - <u>Student Pilot</u>                              |                    |
| Processing Dates                                             | - Remote Pilot - Initial                            |                    |
| 35100\\35110\\35112')                                        | - Flight Review / Instrument Proficiency C          | heck               |
|                                                              |                                                     |                    |

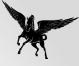

## **Personal Information**

- Ensure that all you personal information is correct
- Any field with an \* must be filled out
- Verify your address and select the box if your mailing address is different from residential
  - This is where your plastic card will be mailed so it needs to be accurate
- A completed section will have a green check mark in the tab at the top of the page

• Any section with a green check should be saved if it times out

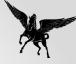

## **Certificate Sought**

- Make sure all information is correct in lines 1-4
  - This information is based on your initial input on the Start Application Page
- Click Required Test
  Information
  - Select Aircraft 1
  - Click here to select first aircraft to be used
    - By ID Type is selected by default
    - Search for "PA-23"
    - Select "PA-23-250"
  - Leave the Total and PIC hours blank until after training
  - Note: You will log 0 PIC time unless you already have a Multi Engine Rating prior to training
- Click to Select Category/Class Rating
  - Select Airplane Multiengine Land

Enter data for the Completion of Required Test section of the Airman Certificate and/or Rating Application

| Select Aircraft 1                                                                     |                              |                       |
|---------------------------------------------------------------------------------------|------------------------------|-----------------------|
| Click here to select First Aircraft to be used                                        | PA-23-250                    | 0                     |
| Enter Total Time In First Aircraft                                                    |                              | Hours                 |
| Enter PIC Time In First Aircraft                                                      |                              | Hours                 |
| Select Aircraft 2                                                                     |                              |                       |
| Only enter a 2nd aircraft if you intend to use both for your test.                    |                              |                       |
| The Certifying Officer can change or remove the Aircraft on the Practical test if nee | eded.                        |                       |
| Click here to select Second Aircraft to be used if applicable                         |                              | <b>1</b>              |
| Enter Total Time In Second Aircraft                                                   |                              | Hours                 |
| Enter PIC Time In Second Aircraft                                                     |                              | Hours                 |
|                                                                                       |                              |                       |
| Select Simulator Level if Applicable                                                  | Select Training Devic        | e Level if applicable |
| -Select-                                                                              | -Select-                     | v                     |
| Enter Total Time in Simulator                                                         | Enter Total Time in Training | ) Device              |
| Hours                                                                                 | Hours                        |                       |
|                                                                                       |                              |                       |
| OK                                                                                    | HE HE                        | LP                    |
|                                                                                       |                              |                       |
|                                                                                       |                              |                       |
|                                                                                       |                              |                       |

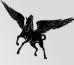

## Certificate Held

- Make sure that "Yes" is selected for #1 (Medical Question)
- Make sure all your CURRENT pilot certificate is correct

| 41 <i>E</i> -1                       | U                                                                                                    |                         | Airman Cantifica           | to and to patie      |                        |
|--------------------------------------|----------------------------------------------------------------------------------------------------|-------------------------|----------------------------|----------------------|------------------------|
| you hold or hav                      | Ilowing questions i<br>ve you ever held a Medie<br>ou applying under Basic                                        | cal O Yee C             |                            | ate and/or Ratin     | ig Application         |
| Please Not                           | e: Military medical certificate                                                                                   | es do not require Class | s of Medical Certificate o | r Name of Examiner a | and can be left blank. |
| Select th                            | ne certificate Type.                                                                                              |                         |                            | litary 〇 BasicMed    | l                      |
| Enter the<br>(mm/dd/                 | e date of issue of your M<br>yyyy)                                                                                | edical Certificate.     | 12/08/2021                 |                      |                        |
| Select th                            | ne certificate class.                                                                                             |                         | ⊖ First ⊖ Se               | cond 🔿 Third         |                        |
| Enter the                            | e Examiners name.                                                                                                 |                         |                            |                      |                        |
| ate statutes rela<br>depressant or s | nvicted for violation of F<br>ting to narcotic drugs, m<br>timulant drugs or substa<br>ık, write, & understand tl | arijuana,<br>nces?      |                            |                      |                        |
| nglish language?                     |                                                                                                    |                         |                            |                      |                        |
|                                      | sly failed the practical tes<br>for which you are apply                                                           |                         | No                         |                      |                        |
| Exceptions to t                      | the night / cross countr                                                                                          | / flight requiremen     | ts                         |                      |                        |
| Are you a pilo                       | t based on a small islan                                                                                          | 1? O Yes                | ○ No                       |                      |                        |
| Did you receiv                       | ve your flight training in a                                                                                      | ind O Yes               | ○ No                       |                      |                        |

Previous Next

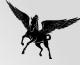

## **Aeronautical Experience**

- Because this is an addon class, you do not have to meet the requirements found in 14 CFR 109 / 129
- As a result, you can put as much or as little information in the matrix as you want

|                                       |            | Aei        | ronautical   | Experien   | ce Grid             |            |                    |     |
|---------------------------------------|------------|------------|--------------|------------|---------------------|------------|--------------------|-----|
|                                       | Airplanes  | Rotorcraft | Powered Lift | Gliders    | Lighter than<br>Air | FTD        | FFS<br>(Simulator) | ATD |
| Total                                 |            |            |              |            |                     |            |                    |     |
| Instruction Received                  |            |            |              |            |                     |            |                    |     |
| Solo                                  |            |            |              |            |                     |            |                    |     |
| PIC and SIC                           | PIC<br>SIC | PIC<br>SIC | PIC<br>SIC   | PIC<br>SIC | PIC<br>SIC          |            |                    |     |
| Cross Country<br>Instruction Received |            |            |              |            |                     |            |                    |     |
| Cross Country Solo                    |            |            |              |            |                     |            |                    |     |
| Cross Country PIC/SIC                 | PIC<br>SIC | PIC<br>SIC | PIC<br>SIC   | PIC<br>SIC | PIC<br>SIC          |            |                    |     |
| Instrument                            |            |            |              |            |                     |            |                    |     |
| Night Instruction<br>Received         |            |            |              |            |                     |            |                    |     |
| Night Take-off / Landing              |            |            |              |            |                     |            |                    |     |
| Night PIC/SIC                         | PIC<br>SIC | PIC<br>SIC | PIC<br>SIC   |            | PIC<br>SIC          | PIC<br>SIC | PIC<br>SIC         |     |
| Night Take-off / Landing<br>PIC/SIC   | PIC<br>SIC | PIC<br>SIC | PIC<br>SIC   |            | PIC<br>SIC          |            | PIC<br>SIC         |     |
| Number of Flights                     |            |            |              |            |                     |            |                    |     |
| Number of Aero-Tows                   |            |            |              |            |                     |            |                    |     |
| Number of Ground<br>Launches          |            |            |              |            |                     |            |                    |     |
| Number of Powered<br>Launches         |            |            |              |            |                     |            |                    |     |

|                     | (                   | Class Hours         |                     |
|---------------------|---------------------|---------------------|---------------------|
| Airplane - SEL PIC: | Airplane - SES PIC: | Airplane - MEL PIC: | Airplane - MES PIC: |
| Airplane - SEL SIC: | Airplane - SES SIC: | Airplane - MEL SIC: | Airplane - MES SIC: |
| Rotorcraft - HEL:   | Rotocraft - GYRO:   |                     |                     |
| LTA - Balloon:      | LTA - Airship:      |                     |                     |
| FFS ME:             | FTD ME:             | ATD ME:             |                     |
| FFS SE:             | FTD SE:             | ATD SE:             |                     |
| FFS HEL:            | FTD HEL:            | ATD HEL:            |                     |

## Review and Submit SUBMIT AFTER TRAINING

- Ensure that you do not have a validation error at the top of the page
- Submit your application after your last training flight
- Application must be submitted to allow instructor to endorse it and examiner to access it
  - o Click View Privacy Act
  - o Click Review
  - Click Submit

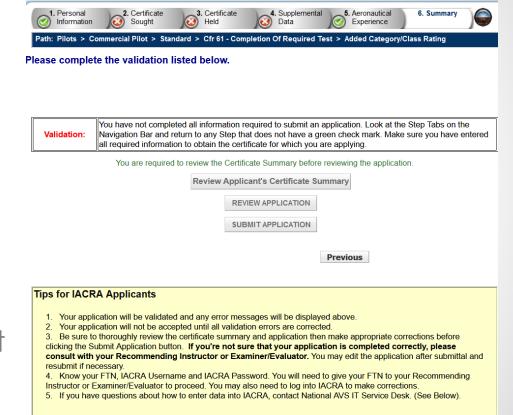

Phone - 1-844-FAA-MYIT (322-6948) Email - <u>helpdesk@faa.gov</u>